## **Protel99** 拼版的方法**:**

- 1,全选复制源 PCB 全部内容.
- 2, 打开目标 PCB 文件, 在菜单的 EDIT 里选择 Paste Special, 如下图。

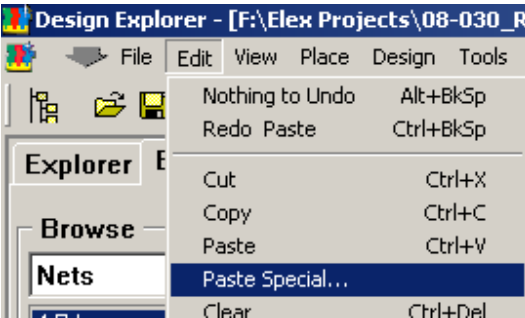

## 弹出窗口后照下图选择:

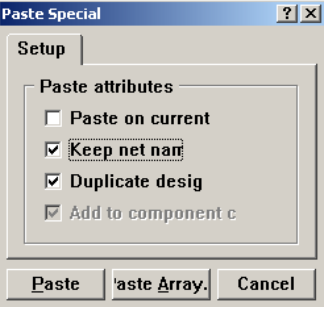

- 3, 在上图中点击 Paste, 然后按需要位置放好粘贴进来的 PCB 位置。
- 4, 粘贴进来的网络与原来的 PCB 的网络重名, 因此会有很多网络连线显示, 可以按下图方法把 Connection 选项去掉使其不显示这些未连接的网络:

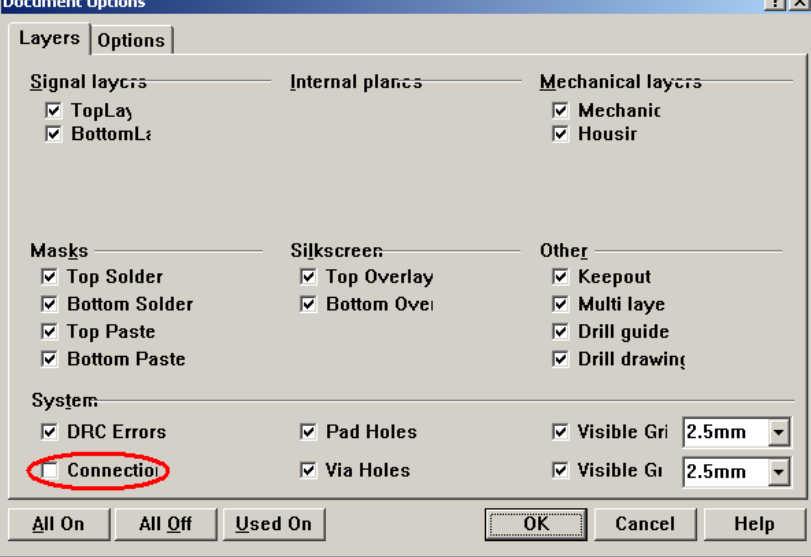

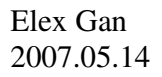